・メインメニューの[各種出力]から[再入力用参加者名簿出力]を選択してください。 大会運営関連システムの「EXCEL参加者名簿読込み」で処理できる形式で出力します。

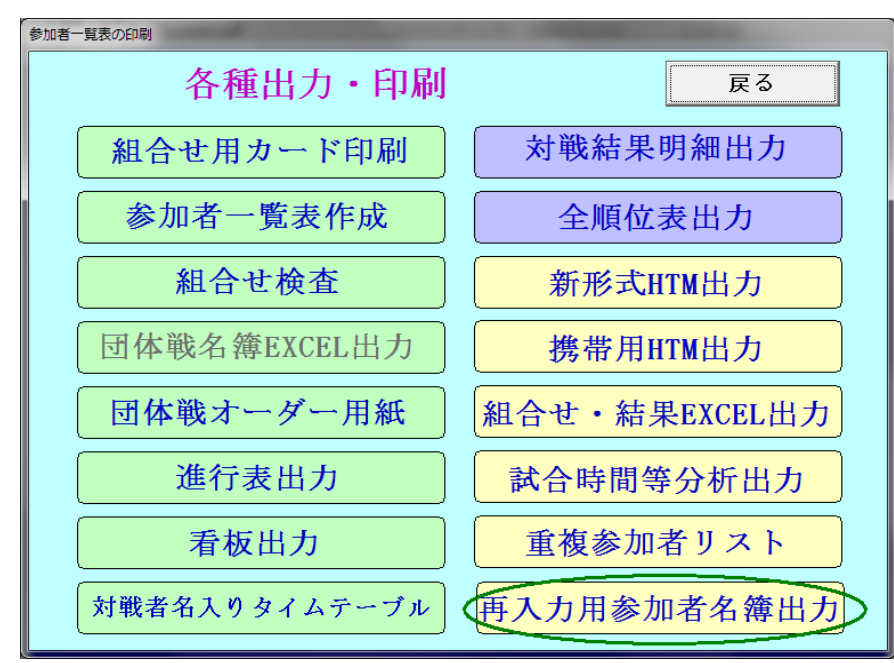

・処理中のデータと同じフォルダーに yyyymmdd参加者.xls という名前で出力されます。